## Pick Your Device

or

# Using ST Math® at Home

Instructions for using ST Math at home.

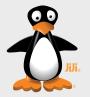

### Computer ·

Works on Macs, PCs, and Chromebooks. Requires 1GB of RAM (2GB recommended), and a high-speed Internet connection.

#### Access

Go to www.stmath.com and click on JiJi the penguin.

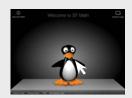

#### **Tablets**

#### **Supported Devices:**

- iPad 2 or newer running iOS 5.0 or higher
- Kindle Fire
- Full-size tablet running Android 3.1 or later

A high-speed internet connection is required.

#### Access

Download the ST Math: School Version app.

- iTunes Store (iPad)
- Google Play (Android)
- Amazon (Kindle Fire)

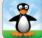

## Play ST Math

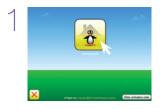

Click on the Homework button.

**Picture** 

or

Enter your password.

Text

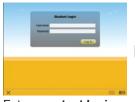

Enter your text login.

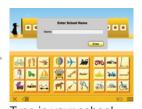

Type in your school name and press Enter.

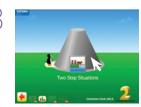

Begin playing assigned homework.

Tip: If there is no Homework assigned, access the previously played content by clicking on Replay Games button. Replay Games

## Exit ST Math

Important: Students should use the following process in order to save their work.

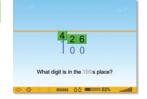

Select the button.

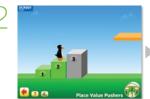

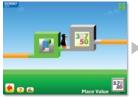

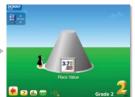

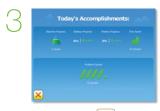

Keep selecting the /w button until you get to the Today's Accomplishments screen.

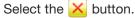